# **SvAnna Documentation**

*Release 1.0.4-SNAPSHOT*

**Daniel Danis, Peter N Robinson**

**Apr 12, 2023**

# **CONTENTS:**

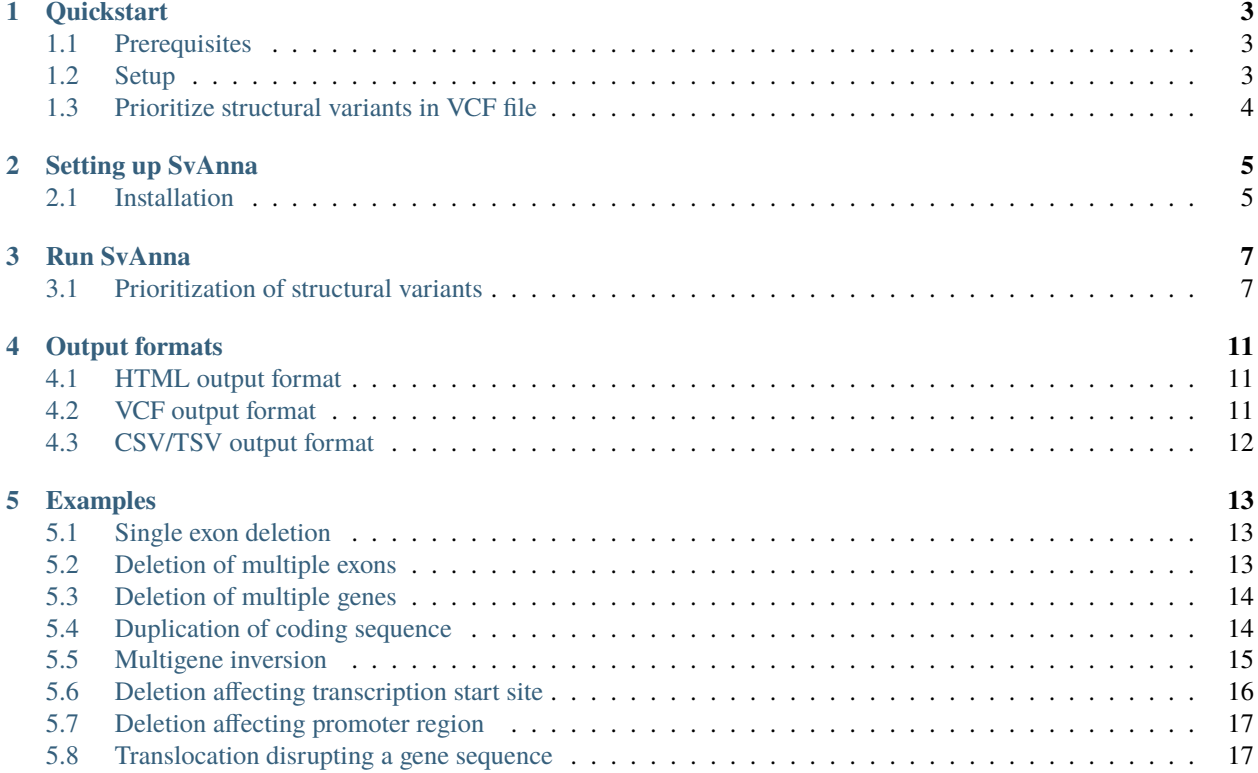

Efficient and accurate pathogenicity prediction for coding and regulatory structural variants in long-read genome sequencing.

SvAnna performs phenotype-driven prioritization of structural variants in VCF files, focusing specifically on long-read WGS analysis of germline variants.

# **QUICKSTART**

<span id="page-6-0"></span>This document is intended for the impatient users who want to quickly setup and prioritize variants with SvAnna.

# <span id="page-6-1"></span>**1.1 Prerequisites**

SvAnna is written in Java 11 and needs Java 11+ to be present in the runtime environment. Please verify that you are using Java  $11+$  by running:

\$ java -version

If java is present on your \$PATH, then the command above will print a message similar to this one:

```
openjdk version "11" 2018-09-25
OpenJDK Runtime Environment 18.9 (build 11+28)
OpenJDK 64-Bit Server VM 18.9 (build 11+28, mixed mode)
```
# <span id="page-6-2"></span>**1.2 Setup**

SvAnna is installed by running the following three steps.

### **1.2.1 1. Download SvAnna distribution ZIP**

Download and extract SvAnna distribution ZIP archive from [here.](https://github.com/TheJacksonLaboratory/SvAnna/releases) Expand the *Assets* menu and download the svanna-cli-\${project.version}-distribution.zip. Choose the latest stable version, or a release candidate (RC).

After unzipping the distribution archive, run the following command to display the help message:

\$ java -jar svanna-cli-\${project.version}.jar --help

**Note:** If things went OK, the command above will print the following help message:

```
Structural variant prioritization
Usage: svanna-cli.jar [-hV] [COMMAND]
 -h, --help Show this help message and exit.
 -V, --version Print version information and exit.
Commands:
```
(continues on next page)

(continued from previous page)

```
prioritize Prioritize the variants.
See the full documentation at `https://svanna.readthedocs.io/en/master`
```
### **1.2.2 2. Download SvAnna database files**

SvAnna database files are available for download in the rstdownloads section.

After the download, unzip the archive(s) content into a folder of your choice and note down the path:

```
$ unzip -d svanna-data *.svanna.zip
```
# <span id="page-7-0"></span>**1.3 Prioritize structural variants in VCF file**

Let's annotate a toy VCF file containing eight SVs reported in the SvAnna manuscript. First, let's download the VCF file from [here:](https://github.com/TheJacksonLaboratory/SvAnna/blob/master/svanna-cli/src/examples/example.vcf)

\$ wget https://raw.githubusercontent.com/TheJacksonLaboratory/SvAnna/master/svanna-cli/ ˓<sup>→</sup>src/examples/example.vcf

The variants were sourced from published clinical case reports and presence of each variant results in a Mendelian disease.

For the purpose of this test run, let's assume that the VCF file contains SVs identified in a short/long read sequencing run of a patient presenting with the following clinical symptoms:

- *HP:0011890* Prolonged bleeding following procedure
- *HP:0000978* Bruising susceptibility
- *HP:0012147* Reduced quantity of Von Willebrand factor

Now, let's prioritize the variants:

```
$ java -jar svanna-cli-${project.version}.jar prioritize -d svanna-data --output-format␣
˓→html,csv,vcf --vcf example.vcf --phenotype-term HP:0011890 --phenotype-term HP:0000978␣
˓→--phenotype-term HP:0012147
```
The variant Othman-2010-20696945-VWF-index-FigS7 disrupts a promoter of the *von Willenbrand factor* (*VWF*) gene [\(Othman et al., 2010\)](https://pubmed.ncbi.nlm.nih.gov/20696945). The variant receives the highest  $PSV$  score of 47.26, and it is ranked first.

SvAnna stores prioritization results in *HTML*, *CSV*, and *VCF* output formats in the current working directory.

### **SETTING UP SVANNA**

<span id="page-8-0"></span>SvAnna is a desktop Java application that requires several external files to run. This document explains how to download the external files and how to prepare SvAnna for running in the local system.

**Note:** SvAnna is written with Java version 11 and will run and compile under Java 11+.

# <span id="page-8-1"></span>**2.1 Installation**

To install SvAnna, you need to get SvAnna distribution ZIP archive that contains the executable JAR file, and SvAnna database files.

### **2.1.1 Prebuilt SvAnna executable**

To download the executable SvAnna JAR file, go to the [Releases section](https://github.com/TheJacksonLaboratory/SvAnna/releases) on the SvAnna GitHub page and download the latest SvAnna ZIP archive.

### **2.1.2 SvAnna database files**

SvAnna database files are available for download in the rstdownloads section.

After the download, unzip the archive and put SvAnna database files into a folder of your choice:

```
$ unzip -d svanna-data *.svanna.zip
```
**Note:** From now on, we will use svanna-data instead of spelling out the full path to SvAnna database files.

### **2.1.3 Build SvAnna from source**

As an alternative to using prebuilt SvAnna JAR file, the SvAnna JAR file can also be built from Java sources.

SvAnna was written with Java version 11. [Git](https://git-scm.com/book/en/v2) and [Java Development Kit](https://www.oracle.com/java/technologies/javase-downloads.html) version 11 or better are required for build.

Run the following commands to download SvAnna source code from GitHub repository and to build SvAnna JAR file:

```
$ git clone https://github.com/TheJacksonLaboratory/SvAnna
$ cd SvAnna
$ ./mvnw package
```
After the build, the JAR file is located at svanna-cli/target/svanna-cli-\${project.version}.jar:

```
$ java -jar svanna-cli/target/svanna-cli-${project.version}.jar --help
```
**Note:** From now on, we will use svanna-cli.jar instead of spelling out the full path to the JAR file within your environment.

**THREE**

# **RUN SVANNA**

<span id="page-10-0"></span>SvAnna is a command-line Java tool that runs with Java version 11 or higher.

In the examples below, we assume that svanna-cli.jar points to the executable JAR file and svanna-data points to the data directory we created in the *[Setting up SvAnna](#page-8-0)* section.

# <span id="page-10-1"></span>**3.1 Prioritization of structural variants**

SvAnna provides prioritize command for performing phenotype-driven prioritization of structural variants (SVs) stored in VCF format. The prioritized variants are stored in one or more *[Output formats](#page-14-0)*.

To prioritize variants in the [example.vcf](https://github.com/TheJacksonLaboratory/SvAnna/blob/master/svanna-cli/src/examples/example.vcf) file (an example VCF file with 8 variants stored in SvAnna repository), run:

```
$ java -jar svanna-cli.jar prioritize -d svanna-data --vcf example.vcf --phenotype-term␣
˓→HP:0011890 --phenotype-term HP:0000978 --phenotype-term HP:0012147 --out-dir results --
˓→prefix example
```
After the run, the results are stored at results/example.html.

### **3.1.1 Mandatory arguments**

All CLI arguments for the prioritize command are supplied as *options* (no positional parameters).

There is one *mandatory* option:

• -d | --data-directory - path to SvAnna data directory.

#### **Analysis input**

The input data can be specified in two ways: either as a path to a VCF file along with one or more HPO terms, or as a *phenopacket*:

- -p  $\vert$  --phenopacket path to a phenopacket file. We support *v1* and *v2* schemas and the file can be in JSON, YAML, or protobuf binary format.
- -t | --phenotype-term HPO term describing clinical condition of the proband, may be specified multiple times (e.g. --term HP:1234567 --term HP:9876543).
- $-vcf$  path to the input VCF file.

**Note:** In case path to a VCF file is provided both in *phenopacket* and via --vcf option, the --vcf option has a precedence.

### **3.1.2 Optional parameters**

SvAnna allows to fine-tune the prioritization using a number of *optional* parameters. For clarity, we group the options into several groups:

#### **Run options**

- --frequency-threshold threshold for labeling SVs in population variant databases *pv* as common. If query SV *v* overlaps with *pv* that has frequency above the threshold, then *v* is considered to be *common*. The value is provided as a percentage (default 1).
- --overlap-threshold threshold to determine if a SV matches a variant from the population variant databases. The value is provided as a percentage (default 80).
- --min-read-support minimum number of reads supporting the presence of the *alt* allele required to include a variant into the analysis (default *3`*).
- --n-threads number of threads used to prioritize the SVs (default 2).

#### **Output options**

- --no-breakends do not report breakends/translocations in the HTML report (default: false).
- --output-format comma separated list of output formats to use for writing the results (default html).

**Note:** See *[Output formats](#page-14-0)* section for more details.

- --out-dir path to a folder where to write the output files (default: current working directory).
- --prefix prefix for output files (default: based on the input VCF name).
- --report-top-variants include top *n* variants in the HTML report (default: 100).

**Note:** Beware, the HTML report becomes rather large when including large number of variants.

• --uncompressed-output - the tabular and VCF output files are compressed by default. Use this flag if you want to disable compressing the output files (default: false).

### **SvAnna configuration**

- --term-similarity-measure phenotype term similarity measure, use one of {RESNIK\_SYMMETRIC, RESNIK\_ASYMETRIC} (default: RESNIK\_SYMMETRIC).
- --ic-mica-mode the mode for getting information content of the most informative common ancestors for terms  $t_1$ , and  $t_2$ . Use one of {DATABASE, IN\_MEMORY} (default: DATABASE).
- --promoter-length number of bases pre-pended to a transcript and evaluated as a promoter region (default: 2000).
- --promoter-fitness-gain set to 0. to score the promoter variants as strictly as coding variants or to 1. to completely disregard the promoter variants (default: 0.6).
- -v set logging output granularity. The option can be set multiple times (e.g. -vv) to increase logging output.

See the next section to learn more about the SvAnna *[Output formats](#page-14-0)*, and the *[Examples](#page-16-0)* section to see how SvAnna prioritizes various SV classes.

### **FOUR**

# **OUTPUT FORMATS**

<span id="page-14-0"></span>SvAnna supports storing results in 4 output formats: *HTML*, *VCF CSV*, and *TSV*. Use the --output-format option to select one or more of the desired output formats (e.g.  $--$ output-format html, vcf).

# <span id="page-14-1"></span>**4.1 HTML output format**

SvAnna creates an *HTML* file with the analysis summary and with variants sorted by the PSV score in descending order. By default, top 100 variants are included into the report. The number of the reported variants can be adjusted by the --report-top-variants option.

The report consists of several parts:

- *Analysis summary* Details of HPO terms of the proband, paths of the input files, and the analysis parameters.
- *Variant counts* Breakdown of the number of the variant types of the different categories.
- *Prioritized SVs* Visualizations of the prioritized variants.

**Note:** Only the variants that passed all the filters are visualized in the *Prioritized SVs* section.

The --no-breakends option excludes breakends/translocations from the report.

# <span id="page-14-2"></span>**4.2 VCF output format**

When including vcf into the --output-format option, a VCF file with all input variants is created. The prioritization adds a novel *INFO* field to each variant:

• PSV - an *INFO* field containing  $PSV$  score for the variant.

#### **Note:**

- --report-top-variants option has no effect for the *VCF* output format.
- Add --uncompressed-output flag if you want to get uncompressed VCF file.

# <span id="page-15-0"></span>**4.3 CSV/TSV output format**

To write the prioritization results into a *CSV* (or *TSV*) file, use csv (tsv) in the --output-format option.

The results are written into a tabular file with the following columns:

- *contig* name of the contig/chromosome (e.g. 1, 2, X).
- *start* 0-based start coordinate (excluded) of the variant on positive strand.
- *end* 0-based end coordinate (included) of the variant on positive strand.
- *id* variant ID as it was present in the input VCF file.
- *vtype* variant type, one of {DEL, DUP, INV, INS, BND, CNV}.
- *failed\_filters* the names of filters that the variant failed to pass. The names are separated by semicolon (;) \* filter - the variant failed previous VCF filters - at least one filter flag is present in the variant VCF line, except for PASS. \* coverage - the variant is supported by less reads than specified by --min-read-support option.
- $psv$  the  $PSV$  score value.

| contig            | start    | end      | id       | vtvpe      | failed filters  | psy                |
|-------------------|----------|----------|----------|------------|-----------------|--------------------|
|                   | 31130456 | 31671718 | abcd     | DEL        |                 | 109.75766900764305 |
| 18                | 46962113 | 46969912 | efgh     | <b>DUP</b> | filter:coverage |                    |
| $\cdot\cdot\cdot$ | $\cdots$ | $\cdots$ | $\cdots$ | $\cdots$   | $\cdots$        | $\cdots$           |

Table 1: Tabular output

**Note:**

- --report-top-variants option has no effect for the *CSV* and *TSV* output formats.
- Add --uncompressed-output flag if you want to get uncompressed VCF file.

# **EXAMPLES**

<span id="page-16-0"></span>This section shows how SvAnna prioritizes various structural variant classes. The resulting HTML reports contain graphics that are reported in the supplement of SvAnna paper.

The examples work with variants stored in [examples.vcf](https://github.com/TheJacksonLaboratory/SvAnna/blob/master/svanna-cli/src/examples/example.vcf) file. The VCF file is stored in SvAnna GitHub repository. Use the [run\\_examples.sh](https://github.com/TheJacksonLaboratory/SvAnna/blob/development/svanna-cli/src/examples/run_examples.sh) script to generate HTML reports for all cases described below. Note that you must enter the paths to SvAnna JAR file, data directory, and the examples.vcf into the script before running.

# <span id="page-16-1"></span>**5.1 Single exon deletion**

A deletion of 6.93 kb (chr17:31,150,798-31,157,725del) affecting *NF1* that was assigned a *PSV* score of 124.98.

The deletion affects exon 2 of several *NF1* transcripts. Pathogenic variants in *NF1* are associated with neurofibromatosis type 1 (OMIM:162200).

The phenotypic features curated for the proband UAB-1 were:

- HP:0007565 Multiple cafe-au-lait spots
- HP:0009732 Plexiform neurofibroma
- HP:0009735 Spinal neurofibromas
- HP:0009736 Tibial pseudarthrosis

Data were curated from a published case report in [Decoding NF1 Intragenic Copy-Number Variations.](https://pubmed.ncbi.nlm.nih.gov/26189818)

### **5.1.1 Command**

```
$ java -jar svanna-cli.jar prioritize -d path/to/svanna-data --vcf example.vcf --term␣
˓→HP:0007565 --term HP:0009732 --term HP:0009735 --term HP:0009736
```
# <span id="page-16-2"></span>**5.2 Deletion of multiple exons**

A deletion of 10.26 kb (chr17:43,100,079-43,110,335del) affecting *BRCA1* that was assigned a *PSV* score of 272.91.

The deletion affects three *BRCA1* exons. Pathogenic variants in *BRCA1* are associated with Breast-ovarian cancer, familial, 1 (OMIM:604370).

The phenotypic feature curated for this case was:

• HP:0003002 Breast carcinoma

Data were curated from a published case report [The first case report of a large deletion of the BRCA1 gene in Croatia.](https://pubmed.ncbi.nlm.nih.gov/29310340)

### **5.2.1 Command**

```
$ java -jar svanna-cli.jar prioritize -d path/to/svanna-data --vcf example.vcf --term␣
˓→HP:0003002
```
# <span id="page-17-0"></span>**5.3 Deletion of multiple genes**

Deletion of 481.73 kb (chr2:109,923,337-110,405,062del) affecting *MALL*, *NPHP1*, and *MTLN* that was assigned a *PSV* score of 16.41.

Pathogenic variants in *NPHP1* are associated with Joubert syndrome 4 (OMIM: 609583).

The phenotypic features curated for this case were:

- HP:0003774 Stage 5 chronic kidney disease
- HP:0001320 Cerebellar vermis hypoplasia
- HP:0002078 Truncal ataxia
- HP:0000618 Blindness
- HP:0000508 Ptosis
- HP: 0002419 Molar tooth sign on MRI
- HP:0011933 Elongated superior cerebellar peduncle
- HP:0002070 Limb ataxia
- HP:0000543 Optic disc pallor
- HP:0000589 Coloboma

Data were curated from a published case report [Whole-exome sequencing and digital PCR identified a novel compound](https://pubmed.ncbi.nlm.nih.gov/28347285) [heterozygous mutation in the NPHP1 gene in a case of Joubert syndrome and related disorders.](https://pubmed.ncbi.nlm.nih.gov/28347285)

### **5.3.1 Command**

```
$ java -jar svanna-cli.jar prioritize -d path/to/svanna-data --vcf example.vcf --term␣
˓→HP:0003774 --term HP:0001320 --term HP:0002078 --term HP:0000618 --term HP:0000508 --
˓→term HP:0002419 --term HP:0011933 --term HP:0002070 --term HP:0000543 --term HP:0000589
```
# <span id="page-17-1"></span>**5.4 Duplication of coding sequence**

Duplication of 36 bp (chr13:72835296-72835332dup) affecting *PIBF1* that was assigned a *PSV* score of 3.29. Pathogenic variants in *PIBF1* are associated with Joubert syndrome 33 (OMIM:617767).

- HP:0032417 Periglomerular fibrosis
- HP:0000076 Vesicoureteral reflux
- HP:0002079 Hypoplasia of the corpus callosum
- HP:0001541 Ascites
- HP:0000540 Hypermetropia
- HP:0011968 Feeding difficulties
- HP:0001250 Seizure
- HP:0000490 Deeply set eye
- HP:0001263 Global developmental delay
- HP:0001284 Areflexia
- HP:0002240 Hepatomegaly
- HP:0001290 Generalized hypotonia
- HP:0031200 Hyaline casts
- HP:0011800 Midface retrusion
- HP:0000090 Nephronophthisis
- HP:0000092 Renal tubular atrophy
- HP:0001919 Acute kidney injury
- HP:0012650 Perisylvian polymicrogyria
- HP:0002419 Molar tooth sign on MRI
- HP:0002119 Ventriculomegaly
- HP:0000105 Enlarged kidney

Data were curated from a published case report [A biallelic 36-bp insertion in PIBF1 is associated with Joubert syndrome](https://pubmed.ncbi.nlm.nih.gov/29695797)

### **5.4.1 Command**

```
$ java -jar svanna-cli.jar prioritize -d path/to/svanna-data --vcf example.vcf --term␣
˓→HP:0032417 --term HP:0000076 --term HP:0002079 --term HP:0001541 --term HP:0000540 --
→term HP:0011968 --term HP:0001250 --term HP:0000490 --term HP:0001263 --term
˓→HP:0001284 --term HP:0002240 --term HP:0001290 --term HP:0031200 --term HP:0011800 --
→term HP:0000090 --term HP:0000092 --term HP:0001919 --term HP:0012650 --term.
˓→HP:0002419 --term HP:0002119 --term HP:0000105
```
# <span id="page-18-0"></span>**5.5 Multigene inversion**

Inversion of ~12.23 kb (inv(chr3)(9725702; 9737931)) that disrupts the coding sequence of *BRPF1* was assigned *PSV* score of 8.01.

Pathogenic variants in *BRPF1* are associated with Intellectual developmental disorder with dysmorphic facies and ptosis OMIM:617333.

- HP:0000316 Hypertelorism
- HP:0000494 Downslanted palpebral fissures
- HP:0000431 Wide nasal bridge
- HP:0000286 Epicanthus
- HP:0000311 Round face
- HP:0012368 Flat face
- HP:0000486 Strabismus
- HP:0000508 Ptosis
- HP:0002949 Fused cervical vertebrae
- HP:0002194 Delayed gross motor development
- HP:0000750 Delayed speech and language development
- HP:0002342 Intellectual disability, moderate
- HP:0011150 Myoclonic absence seizure
- HP:0002069 Bilateral tonic-clonic seizure
- HP:0001252 Hypotonia

Data were curated from a published case report [Pathogenic 12-kb copy-neutral inversion in syndromic intellectual](https://pubmed.ncbi.nlm.nih.gov/33157260) [disability identified by high-fidelity long-read sequencing](https://pubmed.ncbi.nlm.nih.gov/33157260)

### **5.5.1 Command**

```
$ java -jar svanna-cli.jar prioritize -d path/to/svanna-data --vcf example.vcf --term␣
˓→HP:0000286 --term HP:0002069 --term HP:0000494 --term HP:0002342 --term HP:0000486 --
→term HP:0000750 --term HP:0000431 --term HP:0001252 --term HP:0002194 --term.
˓→HP:0012368 --term HP:0011150 --term HP:0002949 --term HP:0000508 --term HP:0000316 --
˓→term HP:0000311
```
# <span id="page-19-0"></span>**5.6 Deletion affecting transcription start site**

Deletion of 1.57 kb (chrX:64,205,190-64,206,761del) affecting transcription start site of *AMER1* was assigned *PSV* score of 9.05.

Pathogenic variants in *AMER1* are associated with Osteopathia striata with cranial sclerosis (OMIM: 300373).

- HP:0001561 Polyhydramnios
- HP:0002684 Thickened calvaria
- HP:0000256 Macrocephaly
- HP:0000316 Hypertelorism
- HP:0031367 Metaphyseal striations
- HP:0002744 Bilateral cleft lip and palate
- HP:0002781 Upper airway obstruction
- HP:0001004 Lymphedema
- HP:0000750 Delayed speech and language development

Data were curated from a published case report [Deletion of Exon 1 in AMER1 in Osteopathia Striata with Cranial](https://pubmed.ncbi.nlm.nih.gov/33265914) [Sclerosis.](https://pubmed.ncbi.nlm.nih.gov/33265914)

### **5.6.1 Command**

```
$ java -jar svanna-cli.jar prioritize -d path/to/svanna-data --vcf example.vcf --term␣
˓→HP:0001561 --term HP:0000750 --term HP:0002684 --term HP:0002781 --term HP:0000316 --
˓→term HP:0031367 --term HP:0002744 --term HP:0000256 --term HP:0001004
```
### <span id="page-20-0"></span>**5.7 Deletion affecting promoter region**

A deletion of 13 bp (chr12:6,124,705-6,124,718del) located in the core promoter region of *VWF* was assigned *PSV* score of 47.26.

In the original publication, the deletion was shown to lead to aberrant binding of Ets transcription factors to the site of the deletion (30 bp upstream of *ENST00000261405.10*) and thereby reduce VWF expression.

Pathogenic variants in *VWF* are associated with von Willebrand disease (OMIM: 193400).

The phenotypic features curated for this case were:

- HP:0011890 Prolonged bleeding following procedure
- HP:0000978 Bruising susceptibility
- HP:0012147 Reduced quantity of Von Willebrand factor

Data were curated from a published case report [Functional characterization of a 13-bp deletion \(c.-1522\\_-1510del13\)](https://pubmed.ncbi.nlm.nih.gov/20696945) [in the promoter of the von Willebrand factor gene in type 1 von Willebrand disease.](https://pubmed.ncbi.nlm.nih.gov/20696945)

### **5.7.1 Command**

```
$ java -jar svanna-cli.jar prioritize -d path/to/svanna-data --vcf example.vcf --term␣
˓→HP:0011890 --term HP:0000978 --term HP:0012147
```
### <span id="page-20-1"></span>**5.8 Translocation disrupting a gene sequence**

A translocation (t(chr3:11,007,014; chr4:139,383,334)) affecting *SLC6A1* was assigned *PSV* score of 4.51.

Pathogenic variants in *SLC6A1* are associated with Myoclonic-atonic epilepsy (OMIM:616421).

- HP:0000252 Microcephaly
- HP:0000446 Narrow nasal bridge
- HP:0000272 Malar flattening
- HP:0000219 Thin upper lip vermilion
- HP:0000179 Thick lower lip vermilion
- HP:0002650 Scoliosis
- HP:0002987 Elbow flexion contracture
- HP:0006380 Knee flexion contracture
- HP:0001250 Seizure
- HP:0001263 Global developmental delay
- HP:0001276 Hypertonia

Data were curated from a published case report [Phenotypic consequences of gene disruption by a balanced de novo](https://pubmed.ncbi.nlm.nih.gov/29621621) [translocation involving SLC6A1 and NAA15](https://pubmed.ncbi.nlm.nih.gov/29621621)

### **5.8.1 Command**

\$ java -jar svanna-cli.jar prioritize -d path/to/svanna-data --vcf example.vcf --term␣ ˓<sup>→</sup>HP:0000252 --term HP:0000446 --term HP:0000272 --term HP:0000219 --term HP:0000179 -- →term HP:0002650 --term HP:0002987 --term HP:0006380 --term HP:0001250 --term. ˓<sup>→</sup>HP:0001263 --term HP:0001263 --term HP:0001276